## [chat.openai.com](https://chat.openai.com/chat) /chat

USER: give some example code to start developing a vue app

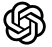

Here is some example code to get started with a Vue.js app:

```
// main.js
import Vue from 'vue';
import App from './App.vue';
new Vue({
   el: '#app',
  render: h \Rightarrow h (App)
});
```

```
// App.vue
<template>
   <div id="app">
     <h1>Hello, Vue!</h1>
  \langle div>
</template>
<script>
export default {
   name: 'App'
}
</script>
```

```
\langle - - \nvert index.html \langle - \nvert<div id="app"></div>
<script src="path/to/vue.js"></script>
<script src="path/to/main.js"></script>
```
This code creates a new Vue instance, which is attached to the  $\#app$  element in the  $index.html$  file. The App. vue file contains the template for the app, which will be rendered within the #app element. The main.js file is the entry point for the app, where the Vue instance is created and the App. vue component is rendered.

USER: now embed the speckle viewer using their npm package: https://www.npmjs.com/package/@speckle/viewer

## 的

To add the Speckle Viewer to a Vue.js app using the npm package, you can follow these steps:

1. Install the @speckle/viewer package:

npm install @speckle/viewer

2. Import the SpeckleViewer component in your Vue app:

```
import { SpeckleViewer } from '@speckle/viewer';
```
3. Register the SpeckleViewer component in your Vue app:

```
export default {
  name: 'App',
   components: {
     SpeckleViewer
   }
}
```
4. Use the SpeckleViewer component in your app's template:

```
<template>
   <div id="app">
     <h1>Hello, Vue!</h1>
     <SpeckleViewer />
  \langle/div\rangle</template>
```
This will add the Speckle Viewer to your app, but you will need to provide it with some data to view. You can do this by passing a stream prop to the SpeckleViewer component, which should contain the data you want to view. For example:

```
<template>
   <div id="app">
     <h1>Hello, Vue!</h1>
     <SpeckleViewer :stream="myStreamData" />
  \langle/div\rangle</template>
<script>
import { SpeckleViewer } from '@speckle/viewer';
export default {
  name: 'App',
   components: {
     SpeckleViewer
   },
  data() {
     return {
      myStreamData: {
         // data for the stream goes here
       }
     }
   }
}
</script>
```
This will pass the myStreamData object to the SpeckleViewer component, which will use it to display the data. For more information on how to use the SpeckleViewer component and pass data to it, see the documentation for the @speckle/viewer npm package.

Free Research Preview: ChatGPT is optimized for dialogue. Our goal is to make AI systems more natural to interact with, and your feedback will help us improve our systems and make them safer.